Dell™ PowerEdge™ R810 Systems

# Getting Started With Your System

Guide de mise en route Primeiros passos com o sistema Procedimientos iniciales con el sistema

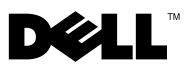

Dell™ PowerEdge™ R810 Systems

# Getting Started With Your System

Regulatory Model E05S Series

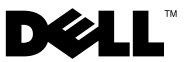

## Notes, Cautions, and Warnings

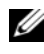

 $\mathbb Z$  NOTE: A NOTE indicates important information that helps you make better use of your computer.

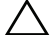

CAUTION: A CAUTION indicates potential damage to hardware or loss of data if instructions are not followed.

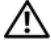

 $\Lambda$  WARNING: A WARNING indicates a potential for property damage, personal injury, or death.

\_\_\_\_\_\_\_\_\_\_\_\_\_\_\_\_\_\_\_\_ Information in this document is subject to change without notice. © 2009 Dell Inc. All rights reserved.

Reproduction of these materials in any manner whatsoever without the written permission of Dell Inc. is strictly forbidden.

Trademarks used in this text: *Dell*, the *DELL* logo and *PowerEdge* are trademarks of Dell Inc.; Intel and Xeon are registered trademarks of Intel Corporation in the U.S. and other countries; Microsoft, Windows, Windows Server and Hyper-V are either trademarks or registered trademarks of Microsoft Corporation in the United States and/or other countries; SUSE is a registered trademark of Novell, Inc. in the United States and other countries; Citrix and XenServer are trademarks of Citrix Systems, Inc. and/or more of its subsidiaries, and may be registered in the United States Patent and Trademark Office and in other countries; *VMware* is a registered trademark or trademark (the "Marks") of VMware, Inc. in the United States and/or other jurisdictions; Solaris is a trademark of Sun Microsystems, Inc. in the United States and other countries.

Other trademarks and trade names may be used in this document to refer to either the entities claiming the marks and names or their products. Dell Inc. disclaims any proprietary interest in trademarks and trade names other than its own.

Regulatory Model E05S Series

November 2009 P/N Y849M Rev. A00

## Installation and Configuration

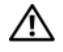

 $\bigwedge$  WARNING: Before performing the following procedure, review the safety instructions that came with the system.

### Unpacking the System

Unpack your system and identify each item.

### Installing the Rails and System in a Rack

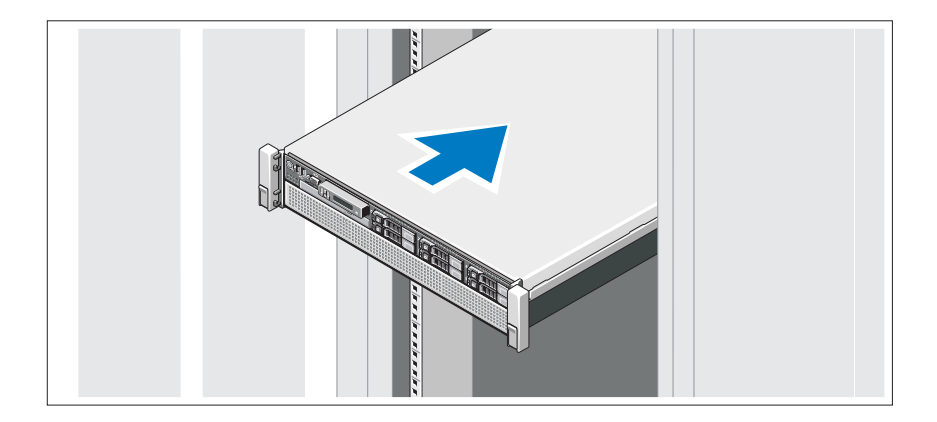

Assemble the rails and install the system in the rack following the safety instructions and the rack installation instructions provided with your system.

### Optional – Connecting the Keyboard, Mouse, and Monitor

![](_page_5_Picture_1.jpeg)

Connect the keyboard, mouse, and monitor (optional).

The connectors on the back of your system have icons indicating which cable to plug into each connector. Be sure to tighten the screws (if any) on the monitor's cable connector.

### Connecting the Power Cable(s)

![](_page_5_Picture_5.jpeg)

Connect the system's power cable(s) to the system and, if a monitor is used, connect the monitor's power cable to the monitor.

### Securing the Power Cable(s)

![](_page_6_Picture_1.jpeg)

Attach the power cable retention bracket on the right bend of the power supply handle. Bend the system power cable into a loop as shown in the illustration and attach to the bracket's cable clasp.

Plug the other end of the power cable into a grounded electrical outlet or a separate power source such as an uninterrupted power supply (UPS) or a power distribution unit (PDU).

### Turning On the System

![](_page_6_Picture_5.jpeg)

Press the power button on the system and the monitor. The power indicators should light.

### Installing the Optional Bezel

![](_page_7_Picture_1.jpeg)

Install the bezel (optional).

## Complete the Operating System Setup

If you purchased a preinstalled operating system, see the operating system documentation that ships with your system. To install an operating system for the first time, see the installation and configuration documentation for your operating system. Be sure the operating system is installed before installing hardware or software not purchased with the system.

## Supported Operating Systems

- Microsoft<sup>®</sup> Windows Server<sup>®</sup> 2008 R2 Standard, Enterprise, and Datacenter (x64) Editions
- Microsoft Windows Server 2008 Standard and Enterprise (x86) Editions with SP2
- Microsoft Windows Server 2008 Standard, Enterprise, and Datacenter (x64) Editions with SP2
- Microsoft Windows Server 2008 Standard and Enterprise (x86) Editions
- Microsoft Windows Server 2008 Standard, Enterprise, and Datacenter (x64) Editions (with Hyper-V role enabled)
- Microsoft Windows Server 2003 Standard and Enterprise (x86) Editions
- Microsoft Windows Server 2003 Standard and Enterprise (x64) Editions
- Microsoft Windows Server 2003 R2 Standard and Enterprise (x86) Editions with SP2
- Microsoft Windows Server 2003 R2 Standard, Enterprise, and Datacenter (x64) Editions with SP2
- Microsoft Windows Essential Business Server 2008 Standard and Premium (x64) Editions
- Microsoft Windows Server 2008 Hyper-V<sup>™</sup>
- Microsoft Windows Server 2008 R2 Hyper-V
- Microsoft Hyper-V Server 2008 R2
- SUSE<sup>®</sup> Linux Enterprise Server 11 (x86–64)
- SUSE Linux Enterprise Server 10 (x86–64) with SP3
- Solaris<sup>®</sup> 10 10/9 (x86–64) (when available)
- VMware® ESX Version 4.0 Update 1
- VMware ESXi Version 4.0 Update 1
- Citrix<sup>®</sup> XenServer<sup>™</sup> 5.6 (when available)

 $\mathscr{U}$  NOTE: For the latest information on supported operating systems, see support.dell.com.

## Other Information You May Need

 $\sqrt{N}$  WARNING: See the safety and regulatory information that shipped with your system. Warranty information may be included within this document or as a separate document.

- The rack documentation included with your rack solution describes how to install your system into a rack.
- The Hardware Owner's Manual provides information about system features and describes how to troubleshoot the system and install or replace system components. This document is available online at support.dell.com/manuals.
- Any media that ships with your system that provides documentation and tools for configuring and managing your system, including those pertaining to the operating system, system management software, system updates, and system components that you purchased with your system.

![](_page_9_Picture_5.jpeg)

**NOTE:** Always check for updates on support.dell.com/manuals and read the updates first because they often supersede information in other documents.

## Obtaining Technical Assistance

If you do not understand a procedure in this guide or if the system does not perform as expected, see your Hardware Owner's Manual. Dell™ offers comprehensive hardware training and certification. See dell.com/training for more information. This service may not be offered in all locations.

## Technical Specifications

![](_page_10_Picture_108.jpeg)

### **Drives**

![](_page_11_Picture_116.jpeg)

### **Connectors**

![](_page_11_Picture_117.jpeg)

### Video

**Power** 

Video type Integrated Matrox G200 with iDRAC6 Video memory 8 MB (shared with iDRAC application memory)

![](_page_12_Picture_102.jpeg)

#### Environmental

NOTE: For additional information about environmental measurements for specific system configurations, see www.dell.com/environmental\_datasheets.

Temperature Operating 10° to 35°C (50° to 95°F) with a maximum temperature gradation of 10°C per hour NOTE: For altitudes above 2950 feet, the maximum operating temperature is derated 1ºF/550 ft. Storage  $-40^{\circ}$  to  $65^{\circ}$ C  $(-40^{\circ}$  to  $149^{\circ}$ F) with a maximum temperature gradation of 20°C per hour Relative humidity Operating 20% to 80% (noncondensing) with a maximum humidity gradation of 10% per hour Storage 5% to 95% (noncondensing) Maximum vibration Operating 0.26 G at 5–350 Hz for 15 min Storage 0.5 G at 3–200 Hz for 15 min Maximum shock Operating One shock pulse in the positive z axis (one pulse on each side of the system) of 31 G for 2.6 ms in the operational orientation Storage Six consecutively executed shock pulses in the positive and negative x, y, and z axes (one pulse on each side of the system) of 71 G for up to 2 ms

### Environmental (continued)

Altitude

Operating –16 to 3048 m (–50 to 10,000 ft)

NOTE: For altitudes above 2950 feet, the maximum operating temperature is derated 1ºF/550 ft.

Storage –16 to 10,600 m (–50 to 35,000 ft)

Airborne Contaminant Level

Class G2 or lower as defined by ISA-S71.04-1985

# Systèmes Dell™ PowerEdge™ R810

## Guide de mise en route

Modèle réglementaire série E05S

![](_page_16_Picture_3.jpeg)

## Remarques, précautions et avertissements

![](_page_17_Picture_1.jpeg)

**EXAGEMARQUE**: une REMARQUE indique des informations importantes qui peuvent vous aider à mieux utiliser votre ordinateur.

![](_page_17_Picture_3.jpeg)

PRÉCAUTION : une PRÉCAUTION vous avertit d'un risque d'endommagement du matériel ou de perte de données en cas de non-respect des instructions données.

![](_page_17_Picture_5.jpeg)

AVERTISSEMENT : un AVERTISSEMENT vous avertit d'un risque d'endommagement du matériel, de blessure corporelle ou de mort.

Modèle réglementaire série E05S

Novembre 2009 N/P Y849M Rév. A00

\_\_<br>Les informations contenues d<br>© 2009 Dell Inc. Tous droits r<br>La reproduction de ce documen Les informations contenues dans ce document sont sujettes à modification sans préavis. © 2009 Dell Inc. Tous droits réservés.

La reproduction de ce document de quelque manière que ce soit sans l'autorisation écrite de Dell Inc. est strictement interdite.

Marques mentionnées dans ce document : Dell, le logo DELL et PowerEdge sont des marques de Dell Inc. ; Intel et Xeon sont des marques déposées d'Intel Corporation aux États-Unis et dans d'autres pays ; Microsoft, Windows, Windows Server et Hyper-V sont des marques ou des marques déposées de Microsoft Corporation aux États-Unis et/ou dans d'autres pays ; SUSE est une marque déposée de Novell, Inc. aux États-Unis et dans d'autres pays ; Citrix et XenServer sont des marques de Citrix Systems, Inc. et/ou de plusieurs de ses filiales et peuvent être déposées auprès du Patent and Trademark Office aux États-Unis et d'organismes similaires dans d'autres pays ; VMware est une marque ou une marque déposée (les "marques") de VMware, Inc. aux États-Unis et/ou dans d'autres juridictions ; Solaris est une marque de Sun Microsystems, Inc aux États-Unis et dans d'autres pays.

D'autres marques commerciales et noms de marque peuvent être utilisés dans ce document pour faire référence aux entités se réclamant de ces marques et de ces noms ou de leurs produits. Dell Inc. dénie tout intérêt propriétaire vis-à-vis des marques et des noms de marques autres que les siens.

## Installation et configuration

![](_page_18_Picture_1.jpeg)

### Déballage du système

Sortez le système de son emballage et identifiez chaque élément.

### Installation des rails et du système dans un rack

![](_page_18_Picture_5.jpeg)

Assemblez les rails et installez le système dans le rack en suivant les consignes de sécurité et les instructions d'installation du rack fournies avec votre système.

### Facultatif – Connexion du clavier, de la souris et du moniteur

![](_page_19_Picture_1.jpeg)

Connectez le clavier, la souris et le moniteur (si nécessaire).

Les icônes des connecteurs situées à l'arrière du système indiquent où insérer chaque câble. N'oubliez pas de serrer les vis situées sur le connecteur du câble du moniteur, s'il en est équipé.

### Branchement du ou des câbles d'alimentation

![](_page_19_Picture_5.jpeg)

Branchez le ou les câbles d'alimentation au système et, si vous utilisez un moniteur, connectez son câble d'alimentation à celui-ci.

### Fixation du ou des câbles d'alimentation

![](_page_20_Picture_1.jpeg)

Fixez le support de fixation du câble sur la partie droite de la poignée du bloc d'alimentation. Faites une boucle comme indiqué dans l'illustration et insérez le câble d'alimentation dans le clip du support.

Branchez ensuite l'autre extrémité du câble d'alimentation sur une prise secteur mise à la terre ou sur une source d'alimentation autonome (onduleur ou unité de distribution de l'alimentation).

### Mise sous tension du système

![](_page_20_Picture_5.jpeg)

Appuyez sur le bouton d'alimentation du système et sur celui du moniteur. Les voyants d'alimentation s'allument.

### Installation du cadre en option

![](_page_21_Picture_1.jpeg)

Installez le cadre (si nécessaire).

## Fin de l'installation du système d'exploitation

Si vous avez acheté un système d'exploitation préinstallé, consultez tout d'abord la documentation associée, fournie avec l'ordinateur. Pour une première installation du système d'exploitation, consultez la documentation relative à l'installation et à la configuration du système d'exploitation. Veillez à installer le système d'exploitation avant tout élément matériel ou logiciel acheté séparément.

## Systèmes d'exploitation pris en charge

- Microsoft® Windows Server® 2008 R2, Éditions Standard, Enterprise, et Datacenter (x64)
- Microsoft Windows Server 2008, Éditions Standard et Enterprise (x86) avec SP2
- Microsoft Windows Server 2008, Éditions Standard, Enterprise et DataCenter (x64) avec SP2
- Microsoft Windows Server 2008, Éditions Standard et Enterprise (x86)
- Microsoft Windows Server 2008, Éditions Standard, Enterprise et Datacenter (x64) avec rôle Hyper-V activé
- Microsoft Windows Server 2003, Éditions Standard et Enterprise (x86)
- Microsoft Windows Server 2003, Éditions Standard et Enterprise (x64)
- Microsoft Windows Server 2003 R2, Éditions Standard et Enterprise (x86) avec SP2
- Microsoft Windows Server 2003 R2, Éditions Standard, Enterprise et Datacenter (x64) avec SP2
- Microsoft Windows Essential Business Server 2008, Éditions Standard et Premium (x64)
- Microsoft Windows Server 2008 Hyper-V™
- Microsoft Windows Server 2008 R2 Hyper-V
- Microsoft Hyper-V Server 2008 R2
- SUSE<sup>®</sup> Linux Enterprise Server 11 (x86–64)
- SUSE Linux Enterprise Server 10 (x86–64) avec SP3
- Solaris<sup>®</sup> 10 10/9 (x86\_64) (selon disponibilité)
- VMware<sup>®</sup> ESX Version 4.0, Mise à jour 1
- VMware ESXi Version 4.0, Mise à jour 1
- Citrix® XenServer™ 5.6 (selon disponibilité)

![](_page_22_Picture_20.jpeg)

## Autres informations utiles

![](_page_23_Picture_1.jpeg)

AVERTISSEMENT : reportez-vous aux informations sur la sécurité et les réglementations fournies avec votre système. Les informations sur la garantie se trouvent dans ce document ou dans un document distinct.

- La documentation fournie avec le rack indique comment installer le système dans un rack.
- Le document Hardware Owner's Manual (Manuel du propriétaire) présente les caractéristiques du système et contient des informations de dépannage et des instructions d'installation ou de remplacement des composants. Il est disponible en ligne sur le site support.dell.com/manuals.
- Tous les supports fournis avec le système contiennent de la documentation et des outils permettant de configurer et de gérer le système, notamment les supports du système d'exploitation, du logiciel de gestion du système, des mises à jour système et des composants système que vous avez achetés avec le système.

![](_page_23_Picture_6.jpeg)

**EXEMARQUE** : vérifiez toujours si des mises à jour sont disponibles sur le site support.dell.com/manuals et lisez-les informations de mise à jour en premier, car elles remplacent souvent les informations que contiennent les autres documents.

## Obtention d'une assistance technique

Si vous ne comprenez pas une procédure décrite dans ce guide ou si le système ne réagit pas comme prévu, reportez-vous au document Hardware Owner's Manual (Manuel du propriétaire). Dell™ offre une formation exhaustive et une certification sur le matériel. Pour plus d'informations, rendez-vous sur dell.com/training. Ce service n'est disponible que dans certains pays.

## Caractéristiques techniques

![](_page_24_Picture_87.jpeg)

### **Mémoire**

![](_page_25_Picture_91.jpeg)

![](_page_26_Picture_106.jpeg)

### d'application iDRAC)

### **Alimentation**

![](_page_27_Picture_88.jpeg)

Environnement

REMARQUE : pour plus d'informations concernant les mesures environnementales liées à différentes configurations spécifiques, voir www.dell.com/environmental\_datasheets.

Température

![](_page_28_Picture_120.jpeg)

### Environnement (Suite)

![](_page_29_Picture_51.jpeg)

ISA-S71.04-1985

Sistemas Dell™ PowerEdge™ R810

# Primeiros passos com o sistema

Modelo de Regulamentação Série E05S

![](_page_30_Picture_3.jpeg)

## Notas, Avisos e Advertências

![](_page_31_Picture_1.jpeg)

**NOTA:** Uma NOTA fornece informações importantes que o ajudam a usar melhor o computador.

![](_page_31_Picture_3.jpeg)

AVISO: Uma ADVERTÊNCIA indica um potencial de danos ao hardware ou de perda de dados caso as instruções não sejam seguidas.

 $\sqrt{N}$  ADVERTÊNCIA: Uma ADVERTÊNCIA indica um potencial de danos à propriedade, de lesões corporais ou mesmo de morte.

Modelo de Regulamentação Série E05S

Novembro de 2009 N/P Y849M Rev. A00

\_\_\_\_\_\_\_\_\_\_\_\_\_\_\_\_\_\_\_\_ As informações deste documento estão sujeitas a alteração sem aviso prévio. © 2009 Dell Inc. Todos os direitos reservados.

É expressamente proibida qualquer forma de reprodução deste material sem a permissão por escrito da Dell Inc.

Marcas comerciais usadas neste texto: Dell, o logotipo da DELL e PowerEdge são marcas comerciais da Dell Inc.; Intel e Xeon são marcas comerciais registradas da Intel Corporation nos EUA e em outros países; Microsoft, Windows, Windows Server e Hyper-V são marcas comerciais ou registradas da Microsoft Corporation nos Estados Unidos e/ou em outros países; SUSE é uma marca registrada da Novell, Inc. nos Estados Unidos e em outros países: Citrix e XenServer são marcas comerciais da Citrix Systems, Inc. e/ou outras subsidiárias, e podem estar registradas na Secretaria de Patentes dos Estados Unidos e de outros países; VMware é uma marca registrada ou comercial (as "Marcas") da VMware, Inc. nos Estados Unidos e/ou em outras jurisdições; Solaris é uma marca comercial da Sun Microsystems, Inc. nos Estados Unidos e em outros países.

Outros nomes e marcas comerciais podem ser usados neste documento como referência às entidades que reivindicam essas marcas e nomes ou a seus produtos. A Dell Inc. declara que não tem qualquer interesse de propriedade sobre marcas e nomes comerciais que não sejam os seus próprios.

## Instalação e configuração

ADVERTÊNCIA: Antes de executar este procedimento, siga as instruções de segurança fornecidas com o sistema.

### Como remover o sistema da embalagem

Remova o sistema da embalagem e identifique cada item.

### Como instalar os trilhos e o sistema no rack

![](_page_32_Picture_5.jpeg)

Monte os trilhos e instale o sistema no rack seguindo as instruções de segurança e as instruções de instalação fornecidas com o sistema.

# m

### Opcional – Como conectar teclado, mouse e monitor

Conecte o teclado, o mouse e o monitor (opcional).

Os conectores na parte traseira do sistema têm ícones que indicam quais cabos devem ser ligados a cada conector. Certifique-se de apertar os parafusos (se houver algum) no conector do cabo do monitor.

### Como conectar cabo(s) de alimentação

![](_page_33_Picture_5.jpeg)

Conecte o(s) cabo(s) de alimentação ao sistema e, se for usado um monitor, conecte o(s) cabo(s) de alimentação ao monitor.

### Como prender o(s) cabo(s) de alimentação

![](_page_34_Picture_1.jpeg)

Conecte o suporte de retenção do cabo de alimentação na dobra direita da alça da fonte de alimentação. Curve o cabo de alimentação, conforme mostrado na ilustração e prenda-o ao gancho localizado no suporte.

Conecte a outra extremidade do cabo de alimentação a uma tomada elétrica aterrada ou a uma fonte de energia separada como, por exemplo, uma UPS (Uninterruptible Power Supply [Fonte de Alimentação Ininterrupta]) ou uma PDU (Power Distribution Unit [Unidade de Distribuição de Energia]).

### Como ligar o sistema

![](_page_34_Picture_5.jpeg)

Pressione o botão liga/desliga do sistema e do monitor. As luzes indicadoras de alimentação acenderão.

### Instalação do painel frontal

![](_page_35_Picture_1.jpeg)

Instale o painel frontal (opcional).

## Conclua a instalação do sistema operacional

Caso tenha adquirido um sistema operacional pré-instalado, consulte a respectiva documentação fornecida com o sistema. Para instalar um sistema operacional pela primeira vez, consulte a documentação de instalação e configuração do sistema operacional. Certifique-se de que o sistema operacional esteja instalado antes de instalar qualquer hardware ou software que não tenha sido adquirido com o sistema.

## Sistemas operacionais compatíveis

- Microsoft® Windows Server® 2008 R2 edições Standard, Enterprise e Datacenter (x64)
- Microsoft Windows Server 2008, edições Standard e Enterprise (x86) com SP2
- Microsoft Windows Server 2008, edições Standard, Enterprise e Datacenter com SP2 (x64)
- Microsoft Windows Server 2008, edições Standard e Enterprise (x86)
- Microsoft Windows Server 2008, edições Standard, Enterprise e Datacenter (x64) com a função Hyper-V ativada
- Microsoft Windows Server 2003, edições Standard e Enterprise (x86)
- Microsoft Windows Server 2003, edições Standard e Enterprise (x64)
- Microsoft® Windows Server 2003 R2, edições Standard e Enterprise (x86) com SP2
- Microsoft Windows Server 2003 R2, edições Standard, Enterprise e Datacenter (x64) com SP2
- Microsoft Windows Essential Business Server 2008, edições Standard e Premium (x64)
- Microsoft Windows Server 2008 Hyper-V<sup>™</sup>
- Microsoft Windows Server 2008 R2 Hyper-V
- Microsoft Hyper-V Server 2008 R2
- SUSE<sup>®</sup> Linux Enterprise Server 11 (x86–64)
- SUSE Linux Enterprise Server 10 (x86–64) com SP3
- Solaris<sup>®</sup> 10 10/9 (x86-64) (quando disponível)
- VMware® ESX Versão 4.0 Atualização 1
- VMware ESXi Versão 4.0 Atualização 1
- Citrix® XenServer™ 5.6 (quando disponível)

 $\mathscr{U}$  NOTA: Para obter as informações mais recentes sobre os sistemas operacionais compatíveis, consulte o site support.dell.com (em inglês).

## Outras informações úteis

![](_page_37_Picture_1.jpeg)

 $\sqrt{N}$  ADVERTÊNCIA: Consulte as informações de regulamentação e de segurança fornecidas com o sistema. As informações sobre garantia podem estar incluídas neste documento ou serem fornecidas em um documento separado.

- A documentação do rack incluída descreve como instalar o sistema em racks.
- O Manual do proprietário de hardware fornece informações sobre os recursos do sistema e descreve como solucionar problemas do sistema e instalar ou trocar componentes. Este documento está disponível online em support.dell.com/manuals (em inglês).
- Qualquer mídia fornecida com o sistema que apresente documentação e ferramentas para a configuração e o gerenciamento do sistema, incluindo as relacionadas ao sistema operacional, software de gerenciamento de sistema, atualizações do sistema e componentes do sistema adquiridos com o sistema.
	-

**NOTA:** Sempre verifique se há atualizações disponíveis no site support.dell.com/manuals (em inglês) e leia primeiro as atualizações, pois elas geralmente substituem informações contidas em outros documentos.

## Como obter assistência técnica

Se você não entender algum procedimento descrito neste guia ou se o sistema não apresentar o desempenho esperado, consulte o Manual do proprietário de hardware. A Dell™ oferece treinamento abrangente e certificação de hardware. Para obter mais informações, consulte dell.com/training. Esse serviço pode não ser oferecido em todos os locais.

## Especificações técnicas

![](_page_38_Picture_79.jpeg)

### Memória

![](_page_39_Picture_90.jpeg)

![](_page_40_Picture_103.jpeg)

![](_page_40_Picture_104.jpeg)

### Alimentação

![](_page_41_Picture_101.jpeg)

### Características físicas

![](_page_41_Picture_102.jpeg)

### **Ambientais**

NOTA: Para obter informações adicionais sobre as medições ambientais para configurações de sistema específicas, visite o site www.dell.com/environmental\_datasheets (em inglês).

Temperatura

![](_page_42_Picture_110.jpeg)

### Ambientais (continuação)

Altitude

Operacional –16 m a 3.048 m

NOTA: Para altitudes acima de 900 m, a temperatura máxima de operação diminui à razão de 1° C / 300 m

Armazenamento –16 m a 10.600 m

Nível de poluentes transportados pelo ar

Classe G2 ou inferior, conforme definido pela norma ISA-S71.04-1985

Sistemas Dell™ PowerEdge™ R810

# Procedimientos iniciales con el sistema

Modelo reglamentario serie E05S

![](_page_44_Picture_3.jpeg)

## Notas, precauciones y avisos

![](_page_45_Picture_1.jpeg)

 $\mathbb Z$  NOTA: Una NOTA proporciona información importante que le ayudará a utilizar mejor el ordenador.

![](_page_45_Picture_3.jpeg)

PRECAUCIÓN: Un mensaje de PRECAUCIÓN indica la posibilidad de daños en el hardware o la pérdida de datos si no se siguen las instrucciones.

![](_page_45_Picture_5.jpeg)

 $\sqrt{N}$  AVISO: Un mensaje de AVISO indica el riesgo de daños materiales, lesiones o incluso la muerte.

Marcas comerciales utilizadas en este texto: *Dell*, el logotipo de *DELL y PowerEdge* son marcas comerciales de Dell Inc.; Intel y Xeon son marcas comerciales registradas de Intel Corporation en los Estados Unidos y en otros países; Microsoft, Windows, Windows Server y Hyper-V son marcas comerciales o marcas comerciales registradas de Microsoft Corporation en los Estados Unidos o en otros países; SUSE es una marca comercial registrada de Novell, Inc. en los Estados Unidos y en otros países; Citrix y XenServer son marcas comerciales de Citrix Systems, Inc. o de una o varias de sus filiales, y pueden estar registradas en la Oficina de Patentes y Marcas de los Estados Unidos y en otros países; VMware es una marca comercial o una marca comercial registrada (las "Marcas") de VMware, Inc. en los Estados Unidos o en otras jurisdicciones; Solaris es una marca comercial de Sun Microsystems, Inc. en los Estados Unidos y en otros países.

Otras marcas y otros nombres comerciales pueden utilizarse en este documento para hacer referencia a las entidades que los poseen o a sus productos. Dell Inc. renuncia a cualquier interés sobre la propiedad de marcas y nombres comerciales que no sean los suyos.

Modelo reglamentario serie E05S

Noviembre de 2009 N/P Y849M Rev. A00

<sup>—&</sup>lt;br>La información contenida en<br>© 2009 Dell Inc. Todos los der<br>Queda estrictamente probibida l La información contenida en este documento puede modificarse sin previo aviso. © 2009 Dell Inc. Todos los derechos reservados.

Queda estrictamente prohibida la reproducción de este material en cualquier forma sin la autorización por escrito de Dell Inc.

## Instalación y configuración

![](_page_46_Picture_1.jpeg)

### Desembalaje del sistema

Desembale el sistema e identifique cada elemento.

### Instalación de los rieles y del sistema en un rack

![](_page_46_Picture_5.jpeg)

Monte los rieles e instale el sistema en el rack siguiendo las instrucciones de seguridad y de instalación del rack incluidas con el sistema.

### Conexión del teclado, el ratón y el monitor (opcional)

![](_page_47_Picture_1.jpeg)

Conecte el teclado, el ratón y el monitor (opcional).

Los conectores de la parte posterior del sistema incluyen iconos que indican qué cable debe enchufarse en cada conector. Asegúrese de apretar los tornillos (si los hay) del conector del cable del monitor.

### Conexión de los cables de alimentación

![](_page_47_Picture_5.jpeg)

Conecte los cables de alimentación al sistema y, si se utiliza un monitor, conecte el cable de alimentación correspondiente al monitor.

### Fijación de los cables de alimentación

![](_page_48_Picture_1.jpeg)

Fije el soporte de retención del cable de alimentación en el codo derecho del asa de la fuente de alimentación. Doble el cable de alimentación del sistema en forma de bucle, como se muestra en la ilustración, y fíjelo a la abrazadera correspondiente del soporte.

Conecte el otro extremo del cable de alimentación a una toma eléctrica con conexión a tierra o a otra fuente de energía, como por ejemplo un sistema de alimentación ininterrumpida (SAI) o una unidad de distribución de alimentación (PDU).

### Encendido del sistema

![](_page_49_Picture_1.jpeg)

Presione el botón de encendido del sistema y del monitor. Los indicadores de alimentación deberían encenderse.

### Instalación del embellecedor opcional

![](_page_49_Figure_4.jpeg)

Instale el embellecedor (opcional).

## Instalación del sistema operativo

Si ha adquirido un sistema operativo preinstalado, consulte la documentación del sistema operativo que se suministra con el sistema. Para instalar un sistema operativo por primera vez, consulte la documentación de instalación y configuración del sistema operativo. Asegúrese de que el sistema operativo esté instalado antes de instalar hardware o software no adquiridos con el sistema.

## Sistemas operativos admitidos

- Microsoft<sup>®</sup> Windows Server<sup>®</sup> 2008 R2 Standard, Enterprise y Datacenter (x64) Edition
- Microsoft Windows Server 2008 Standard y Enterprise (x86) Edition con SP2
- Microsoft Windows Server 2008 Standard, Enterprise y Datacenter (x64) Edition con SP2
- Microsoft Windows Server 2008 Standard y Enterprise (x86) Edition
- Microsoft Windows Server 2008 Standard, Enterprise y Datacenter (x64) Edition (con la función Hyper-V habilitada)
- Microsoft Windows Server 2003 Standard y Enterprise (x86) Edition
- Microsoft Windows Server 2003 Standard y Enterprise (x64) Edition
- Microsoft Windows Server 2003 R2 Standard y Enterprise (x86) Edition con SP2
- Microsoft Windows Server 2003 R2 Standard, Enterprise y Datacenter (x64) Edition con SP2
- Microsoft Windows Essential Business Server 2008 Standard y Premium (x64) Edition
- Microsoft Windows Server 2008 Hyper-V™
- Microsoft Windows Server 2008 R2 Hyper-V
- Microsoft Hyper-V Server 2008 R2
- SUSE<sup>®</sup> Linux Enterprise Server 11 (x86–64)
- SUSE Linux Enterprise Server 10 (x86–64) con SP3
- Solaris<sup>®</sup> 10 10/9 (x86-64) (cuando esté disponible)
- VMware® ESX versión 4.0 actualización 1
- VMware ESXi versión 4.0 actualización 1
- Citrix® XenServer™ 5.6 (cuando esté disponible)

**XXIII NOTA:** Para obtener la información más reciente sobre los sistemas operativos admitidos, visite support.dell.com.

## Otra información útil

- $\sqrt{N}$  AVISO: Consulte la información sobre normativas y seguridad suministrada con el sistema. La información sobre la garantía puede estar incluida en este documento o constar en un documento aparte.
	- En la documentación del rack incluida con la solución de rack se describe cómo instalar el sistema en un rack.
	- En el Manual del propietario del hardware se proporciona información sobre las características del sistema y se describe cómo solucionar problemas del sistema e instalar o sustituir componentes. Este documento está disponible en línea en support.dell.com/manuals.
	- En los soportes multimedia suministrados con el sistema se incluyen documentación y herramientas para configurar y administrar el sistema, incluidas las del sistema operativo, el software de administración del sistema, las actualizaciones del sistema y los componentes del sistema que haya adquirido con el sistema.

![](_page_51_Picture_15.jpeg)

 $\mathscr{U}$  NOTA: Compruebe si hay actualizaciones en support.dell.com/manuals y, si las hay, léalas antes de proceder a la instalación, puesto que a menudo sustituyen la información contenida en otros documentos.

## Obtención de asistencia técnica

Si no comprende alguno de los procedimientos descritos en esta guía o si el sistema no funciona del modo esperado, consulte el Manual del propietario del hardware. Dell™ cuenta con una amplia oferta de formación y certificación de hardware. Para obtener más información, vaya a dell.com/training. Es posible que este servicio no se ofrezca en todas las regiones.

## Información de la NOM (sólo para México)

La información que se proporciona a continuación aparece en el dispositivo descrito en este documento, en cumplimiento de los requisitos de la Norma Oficial Mexicana (NOM):

![](_page_52_Picture_67.jpeg)

## Especificaciones técnicas

![](_page_53_Picture_87.jpeg)

### **Memoria**

![](_page_54_Picture_88.jpeg)

### Conectores

![](_page_55_Picture_90.jpeg)

de la aplicación iDRAC)

### Alimentación

![](_page_56_Picture_99.jpeg)

![](_page_56_Picture_100.jpeg)

### Especificaciones ambientales

### NOTA: Para obtener información adicional sobre medidas ambientales relativas a configuraciones del sistema específicas, vaya a www.dell.com/environmental\_datasheets.

![](_page_57_Picture_116.jpeg)

### Especificaciones ambientales (continuación)

Altitud

![](_page_58_Picture_46.jpeg)